# *MANUAL PROCEDURE* **PETUNJUK PENGGUNAAN SISTEM PEMBAYARAN ONLINE (APIK)**

Untuk:

Mahasiswa

Disusun Oleh:

### **PUSAT DATA DAN APLIKASI INFORMASI (PDAI)**

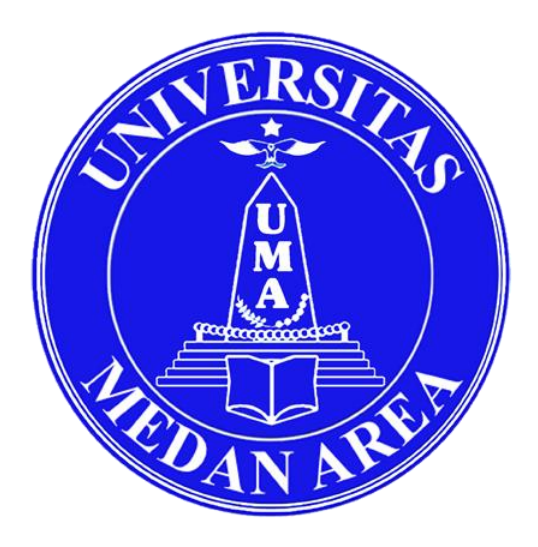

## **UNIVERSITAS MEDAN AREA**

**2020**

## **KATA PENGANTAR**

<span id="page-1-0"></span>Aplikasi Pembayaran Online (APIK) apik.uma.ac.id adalah aplikasi pembayaran online untuk mahasiswa yang akan melakukan pembayaran Billing Statement di bs.uma.ac.id atau pembayaran seminar/sidang di sibas.uma.ac.id. Sebagai bentuk untuk meminimalisir banyaknya situs yang harus diingat oleh mahasiswa, Universitas Medan Area membuat wadah untuk menampung dua sistem pembayaran yang berbeda ini menjadi satu otentikasi yaitu menggunakan akun AOC (Academic Online Campus).

Medan

**Pusat Data dan Aplikasi Informasi**

## **DAFTAR ISI**

<span id="page-2-0"></span>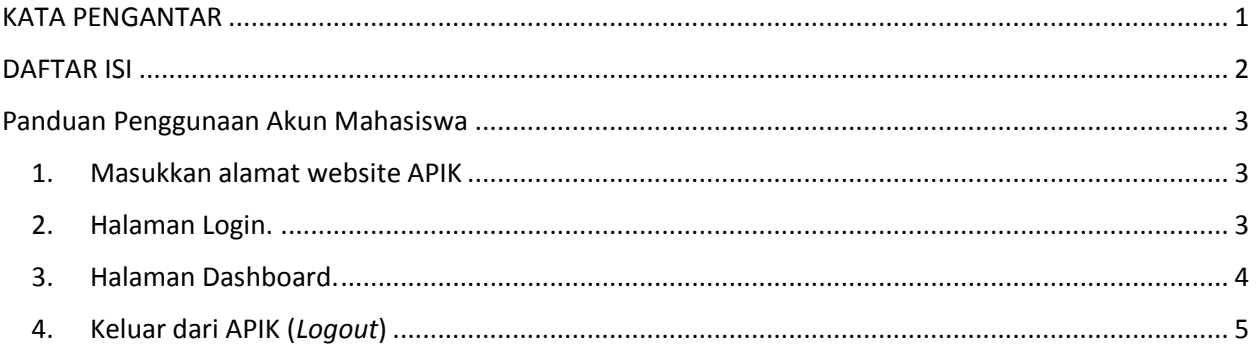

## **Panduan Penggunaan Akun Mahasiswa**

<span id="page-3-1"></span><span id="page-3-0"></span>1. Masukkan alamat website APIK

Buka Website APIK di<https://apik.uma.ac.id/>

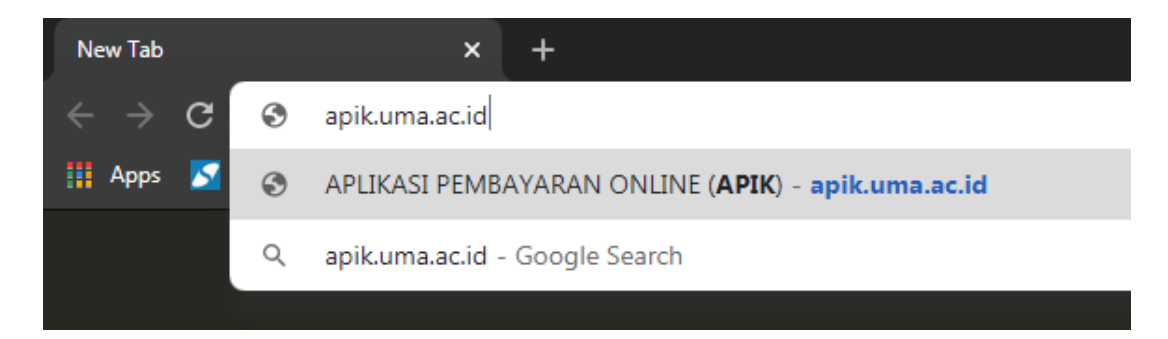

<span id="page-3-2"></span>2. Halaman Login.

Pada halaman depan website APIK, terdapat form login.

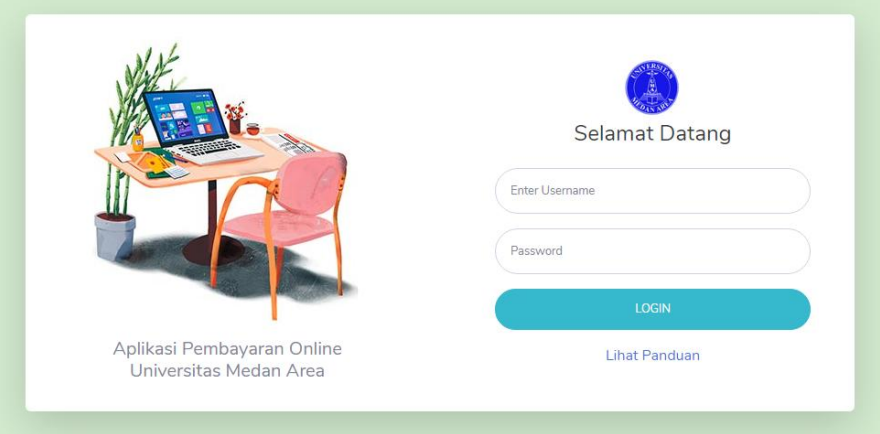

Isi username dan password sesuai dengan akun AOC. Kemudian klik login untuk masuk kedalam sistem.

#### <span id="page-4-0"></span>3. Halaman Dashboard.

#### Setelah berhasil Login, Mahasiswa akan masuk kedalam **APIK**.

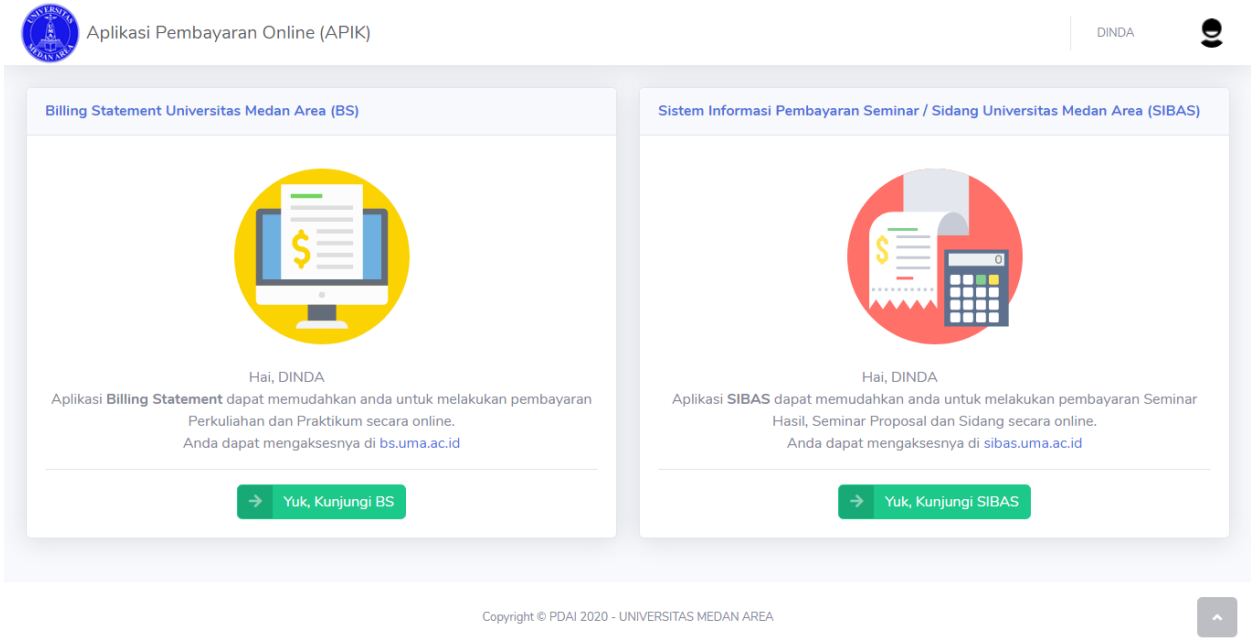

Pilih pembayaran yang akan dilakukan. Jika mahasiswa ingin melakukan pembayaran Perkuliahan dan Praktikum secara online, maka klik tombol hijau yang disebelah kiri **"Yuk, Kunjungi BS"**. Jika mahasiswa ingin melakukan pembayaran Seminar Hasil, Proposal, dan Sidang secara online, maka klik tombol hijau yang disebelah kanan **"Yuk, Kunjungi SIBAS"**.

Setelah memilih dan masuk kedalam sistem **BS** maupun **SIBAS,** mahasiswa diminta melakukan intruksi pembayaran sesuai dengan panduan yang tersedia.

### <span id="page-5-0"></span>4. Keluar dari APIK (*Logout*)

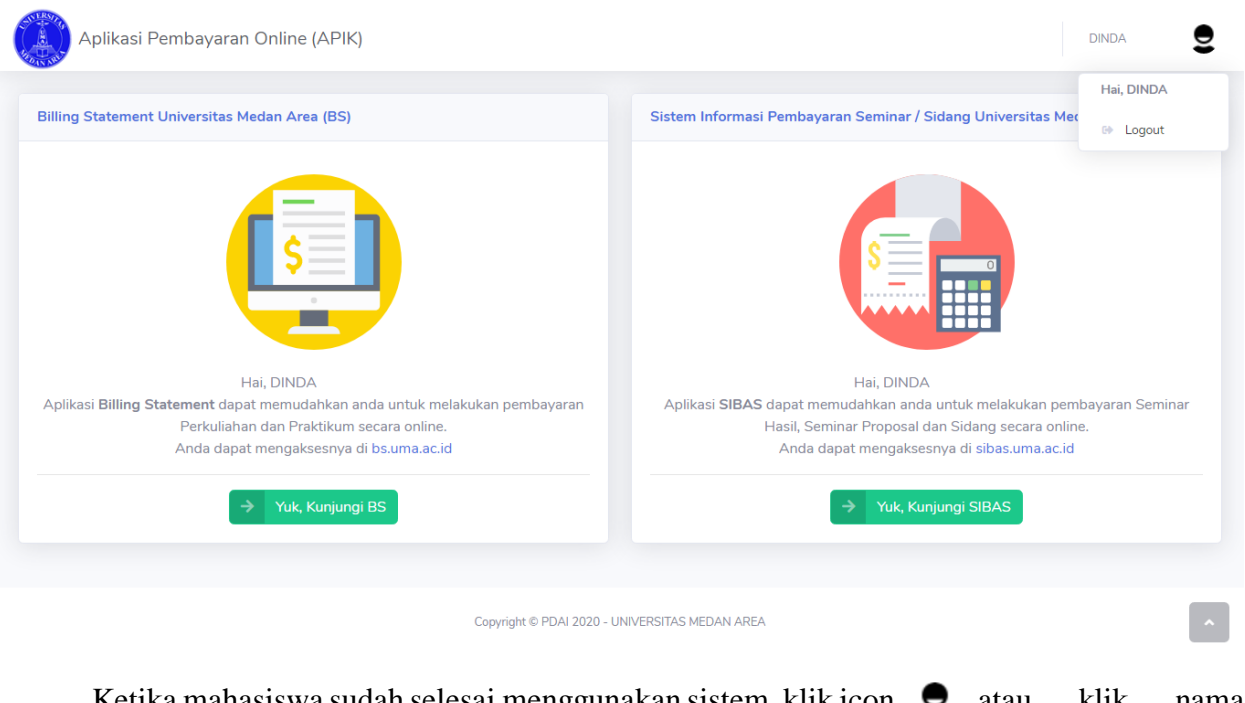

Ketika mahasiswa sudah selesai menggunakan sistem, klik icon  $\bullet$  atau klik nama mahasiswa yang ada disebelah icon  $\bullet$  dan pilih "*logout*" untuk keluar dari sistem **APIK**.